Nom et prénom de l'auteur de l'article : **Julien HOLZMANN**

**Discipline :** Sciences et technologies

## **Niveau concerné** : 6e

#### **Objectif pédagogique / élément du programme concerné :**

• Situer la Terre dans le système solaire et caractériser les conditions de la vie terrestre

## **Compétence travaillée et/ou domaine du socle commun :**

• Utilisation de l'outil numérique, extraire des informations utiles.

## **Ressource utilisée :** Edumédia

**Pré-requis :** Très peu. Les élèves doivent juste se rendre dans l'ENT MonBureauNumérique pour accéder au travail à faire.

## **Modalité (déroulement de l'activité proposée aux élèves) :**

En période de confinement, mes collègues et moi essayons de fournir des activités simples pour nos élèves de 6e. Nous leur avons donc proposé une activité d'introduction au chapitre sur la Terre dans le système solaire.

## **Documents utilisés :**

- Une image simplifiée des planètes du systèmes solaire (que les élèves peuvent imprimer ou reproduire simplement),
- Deux vidéos de la ressource Edumédia.

Les élèves doivent accéder à la ressource Edumédia via l'onglet **Ressources** de l'ENT MonBureauNumérique. Nous leur avons explicité le chemin pour accéder à la vidéo concernée. Les vidéos Edumédia sont des vidéos scientifiques, ludiques et souvent interactives. Elles sont réunies par grands thèmes. Nous travaillons ici sur des vidéos d'Astronomie.

La première vidéo montre le système solaire et la deuxième montre les planètes.

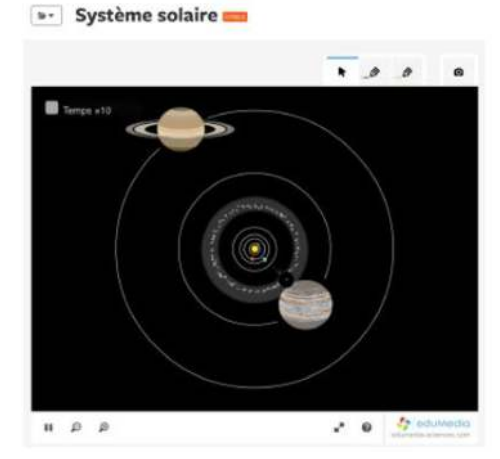

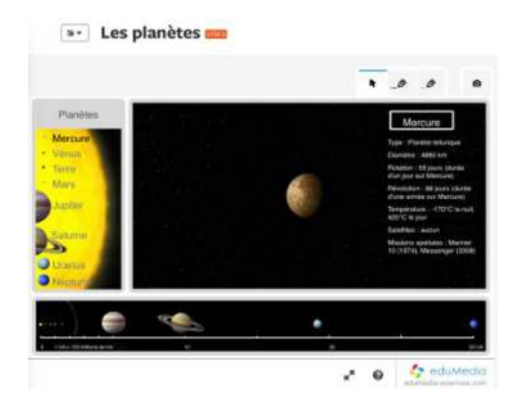

La première vidéo permet de visualiser le système solaire et le déplacement des planètes autour du soleil alors que la deuxième vidéo donne toutes les caractéristiques de chaque planète. Il suffit de cliquer sur une planète pour avoir différentes informations. Ce sont ces informations que les élèves doivent reporter sur leur document. Les élèves de 6e doivent donc trouver la vidéo, identifier les planètes, relever les informations concernant le diamètre, la rotation, la révolution et la température.

Une fois leur document rempli à l'aide de ces vidéos, les élèves m'ont renvoyé leur réponse via l'onglet **travail à faire** de l'ENT Monbureaunumérique.

J'ai récupéré l'ensemble des documents reçus afin de les corriger. Ensuite, je leur ai proposé un document de correction dans l'onglet **cahier de texte** de leur ENT.

# **Bilan de l'activité**

# **Points faibles de la ressource :**

- Edumédia est un service payant, auquel notre établissement s'est abonné
- Il faut que l'élève ait un outil informatique (ordinateur, tablette, téléphone). C'est le cas de nombreux élèves aujourd'hui mais il ne faut pas oublier que la fracture numérique est accentuée par la fracture sociale que nous connaissons dans nos établissements. L'utilisation de cet outil peut donc se faire en classe via la salle informatique ou les chariots de tablette.

## **Points forts de la ressource :**

- Les vidéos sont courtes et très ludiques donc sont un support très pertinent et intéressant pour des élèves de collège.
- Le chemin d'accès, les thèmes, la rapidité d'accès permettent d'arriver très vite et très simplement à la vidéo (tous nos élèves équipés d'un outil informatique ont eu accès à la vidéo sans problème).
- Aucune inscription de la part des élèves. Une fois connecté à l'ENT, ils ont un accès libre au site Edumédia.
- Les vidéos et animations sont en format HTML5 et non en format Flash qui disparaîtra bientôt des navigateurs web.

Concernant l'activité en elle-même, les élèves n'ont eu que peu de difficultés pour accéder aux vidéos. Le chemin était relativement simple. Ensuite, la tâche demandée était de la saisie d'informations. Beaucoup d'élèves ont très bien réussi l'activité.

Les difficultés rencontrées sont les mêmes que pour toute autre activité en cette période de confinement, certains élèves n'ayant pas un accès à internet ou un outil informatique, il leur est impossible d'effectuer cette tâche. Heureusement, la distribution de tablettes ou d'ordinateur par les établissements aident à pallier ces problèmes. Du côté de l'enseignant, la difficulté réside dans la récupération des devoirs des élèves. Des fichiers non nommés, sous des formats divers (pdf, doc, odt, jpg, png, docx) peuvent compliquer la correction.